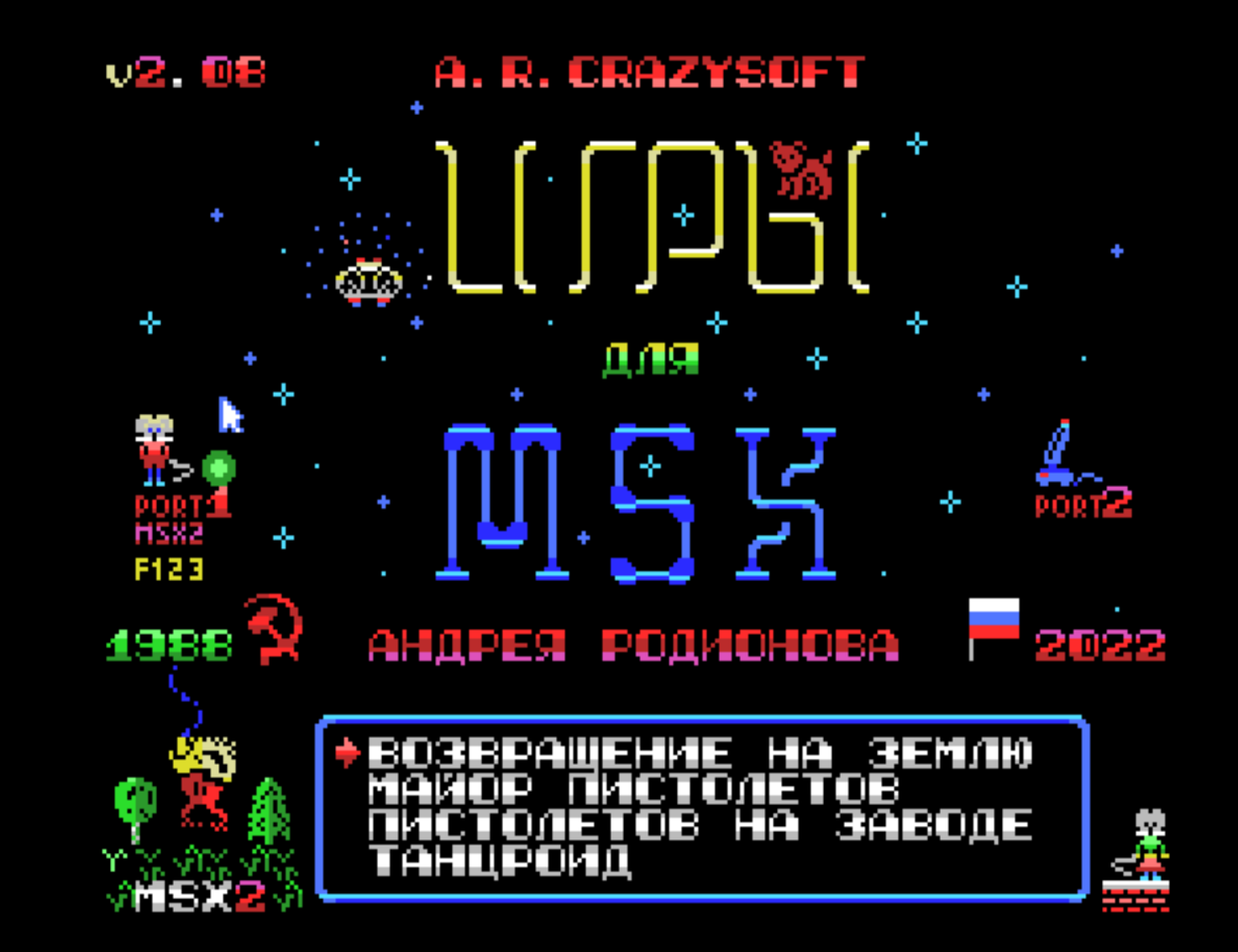

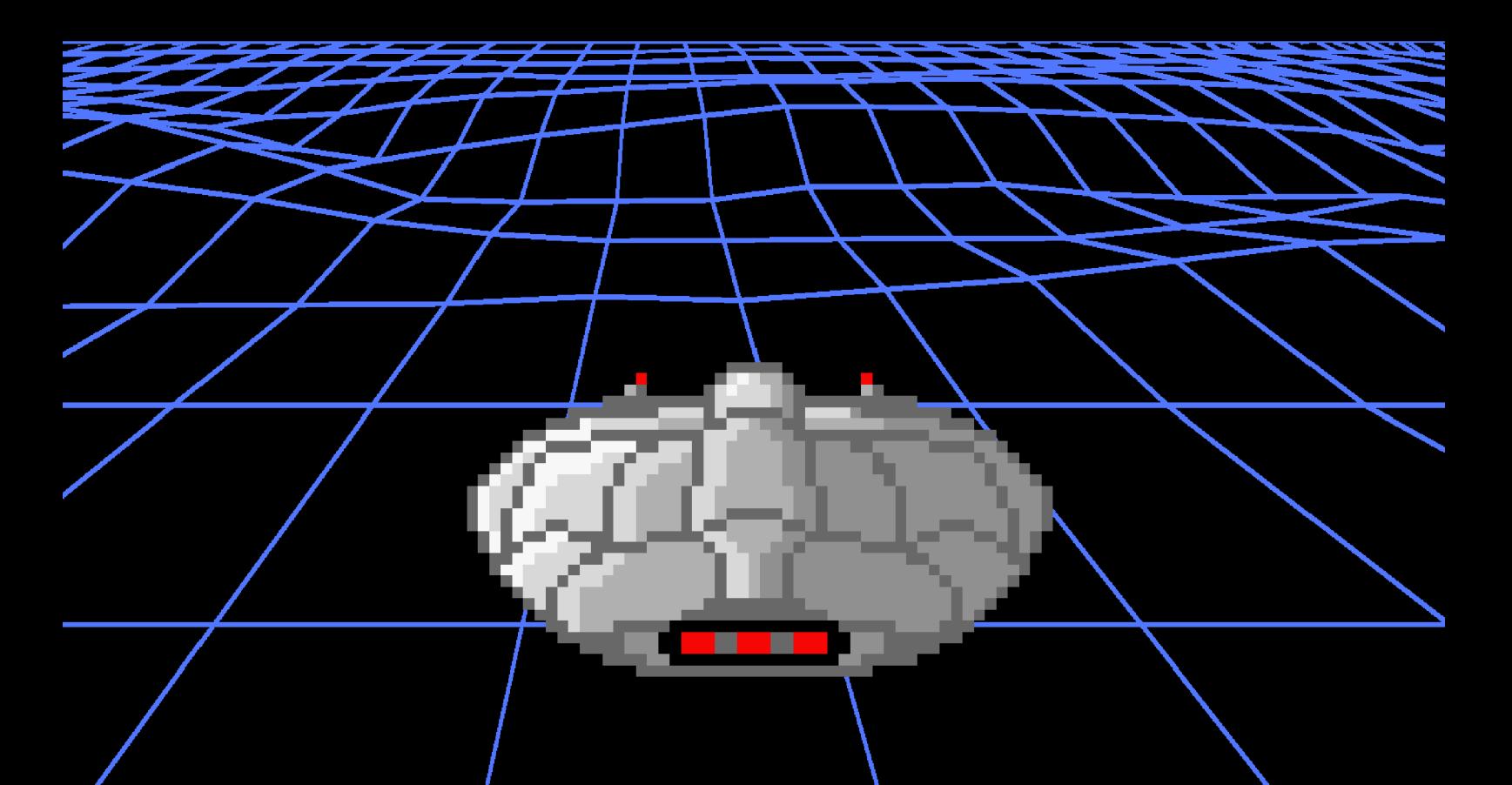

### **Об авторе**

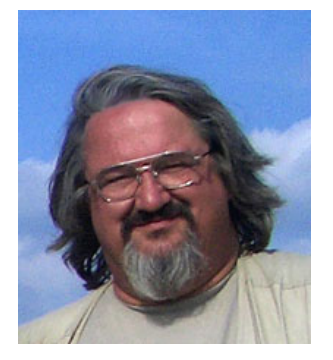

### **Андрей Борисович Родионов**

Родился в Москве 3 июня 1954 г.

Композитор, программист, системный администратор, автор и руководитель многих проектов. Член Правления Ассоциации электроакустической музыки при Союзе композиторов России.

Эксперт WorldSkills в компетенции BlockChain.

Автор игр для персональных компьютеров MSX (1988–2022)

**e-mail: [andy@rodionov.info](mailto:andy@rodionov.info)**

### **Введение**

### **Краткая история создания игр**

Все 4 представленные выше игры были разработаны более 30 лет назад, начиная от сценариев и заканчивая графикой, музыкой и кодом за очень короткий срок — несколько месяцев. Это стало возможно благодаря предварительно подготовленным авторским инструментальным средствам для их разработки под общим названием "Маэстро", написанным на языке Си и Ассемблер. Сами игры также написаны на языке Си с использованием специальных авторских библиотек, макросов и утилит, включая авторский редактор знакоместной графики Pattern Composer (PAC), вошедших в состав пакета "Маэстро".

Следует заметить, что для пакета "Маэстро" был получен первый отечественный авторский Копирайт на программное обеспечениие ещё во времена существования СССР, который был разработан и подготовлен автором совместно с кооперативом ЭЛЕКС в лице его руководителя и профессионального юриста И.З. Карася. Позднее, в эпоху Перестройки, весь пакет был передан Министерству Культуры СССР на условиях коммерческой сделки.

### **Замечания разработчика, относящиеся ко всем играм в целом**

Основной особенностью данных игр является то, что прохождения любой из них никогда полностью не повторяют предыдущие прохождения так как при создании игровых вселенных используется генератор случайных чисел, который произвольным образом раскладывает некоторые объекты в пространстве игры. В играх "Майор Пистолетов" такими объектами, в частности, являются предметы, находящиеся в сундуках и ключи, открывающие двери, в игре "Возвращении на Землю" — планеты, их расположение, а также поведение их обитателей, а в "Танцроиде" произвольно появляющиеся объекты–помехи (гномы), мешающие выходу Танцроида из лабиринта. Таким образом, даже играя в одну и ту же игру, играющий каждый раз попадает в ситуацию, которая отличается от предыдущих прохождений. И это, порой, может коренным образом менять тактику и даже стратегию поведения. Особенно ярко это выражено в игре "Возвращение на Землю", где каждую вселенную приходится предварительно исследовать и изучать для того, чтобы выполнить миссию возвращения.

Кроме того, не каждая игра является по определению проходимой — играющий может попадать и в безвыходные ситуации, если у него не хватает каких–либо ресурсов которые он не успел заблаговременно собрать или пополнить. В таком случае единственным выходом остаётся "сдаться", нажав клавишу ESC, и начать игру сначала, оказавшись снова в несколько отличающейся от предыдущей ситуации.

Возможно, этим объясняется то, что эти довольно старые игры остаются у многих популярными до сих пор и в них продолжают играть потому, что в отличие от некоторых других игр со строго детерминированным поведением, ведущим к успеху, в этих играх многое зависит от удачи и логики поведения играющего в зависимости от складывающейся ситуации.

### **Новые версии игр и Особенности миссий**

Все новые версии игр больше не опрашивают порт 1, предназначенный для подключения мыши, что раньше мешало правильной работе клавиш управления курсором. Для подключения джойстика теперь предназначен только порт 2.

В Загрузчике для выбора игр это отображено анимированными картинками справа и слева на экране.

Кроме того, в Загрузчике предусмотрено отключение звукового сопровождения клавишей ТАВ, а также управление с помощью мыши, если используется MSX2.

Большие изменения претерпели игры "Возвращение на Землю", "Майор Пистолетов" и "Пистолетов на заводе", причём, в играх "Возвращение на Землю" и "Пистолетов на заводе" эти изменения были весьма существенными (см. описания ниже).

В игре "Танцроид" добавлено управление мышью и изменено управление движением робота при помощи клавиш курсора.

### **Управление в играх**

Управление всеми играми осуществляется при помощи клавиш курсора, пробела, GRAPH (MSX) [или левой клавиши ALT (РС)] и клавиши ESC. Кроме того, в играх используется клавиша STOP (F9) для перехода в режим Паузы и клавиша "X" для прыжков в гиперпространство и выхода из него в игре "Возвращениие на Землю".

Во всех играх предусмотрен возврат в Загрузчик игр по комбинации клавиш CTRL+SELECT

## **Благодарности**

Автор благодарит:

- Игоря Беженарь который помог перевести, локализовать и отредактировать игру и руководство к игре, чтобы сделать их доступными для англоязычной аудитории.
- Проект Мозаика системного администрирования и лично Алексея Подрезова [RBSC] за помощь в приведении оригинального пакета игр 1988 г. к исходному состоянию.
- Matheus Santos за его прекрасную работу по созданию руководства к игре на португальском языке.
- Алексея Сысоева за большую помощь во многих аспектах подготовки этого игрового набора.
- ATroubleshooter за редактирование текстов, тестирование и поддержку.
- Выпуск этих игр на картридже MSX стал возможен благодаря замечательному проекту Pyhesty UniMapper.
- Всех остальных фанатов, которые прямо или косвенно были причастны к этому.

# "Возвращение на Землю" — Руководство пользователя и особенности прохождения

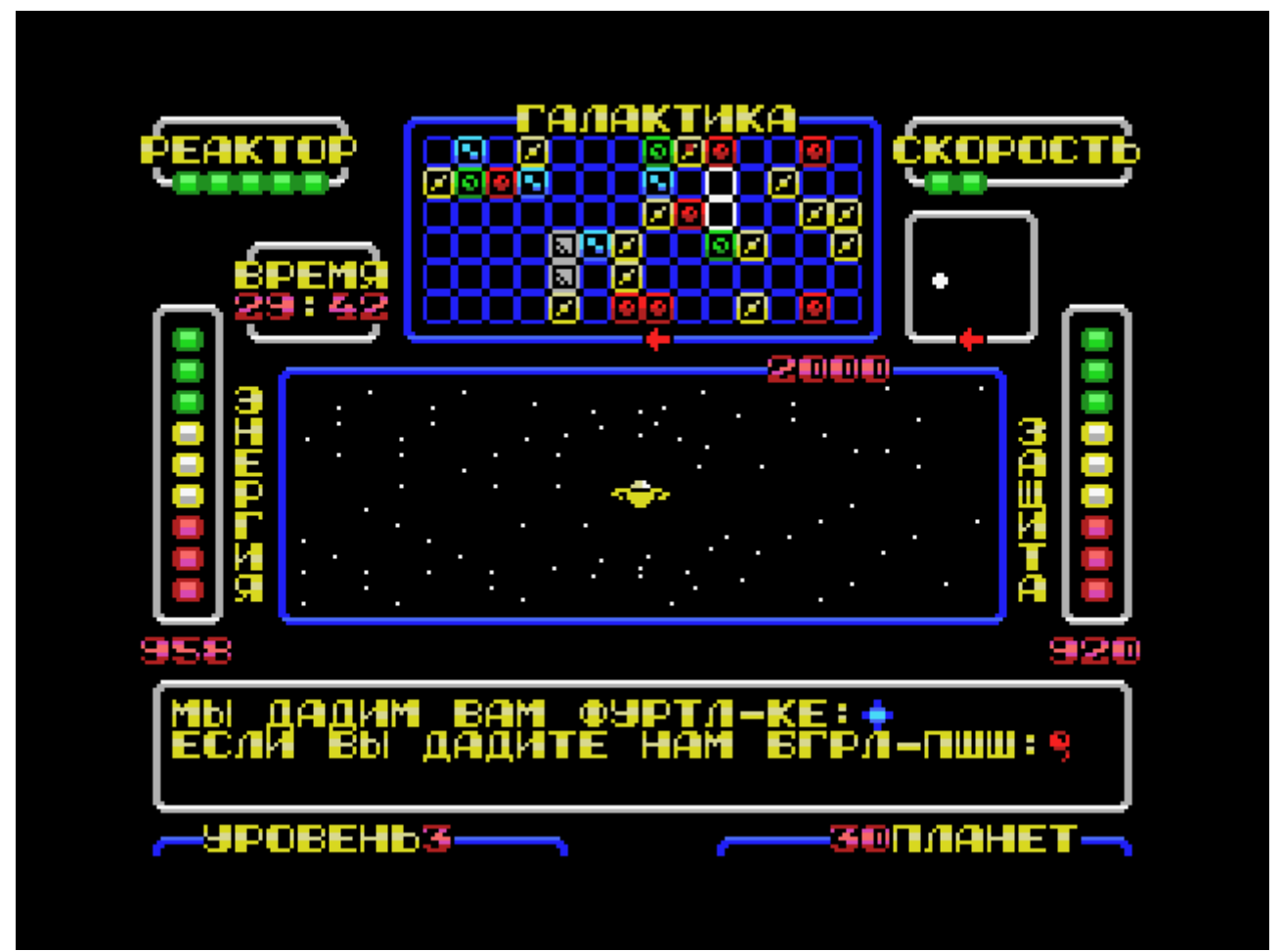

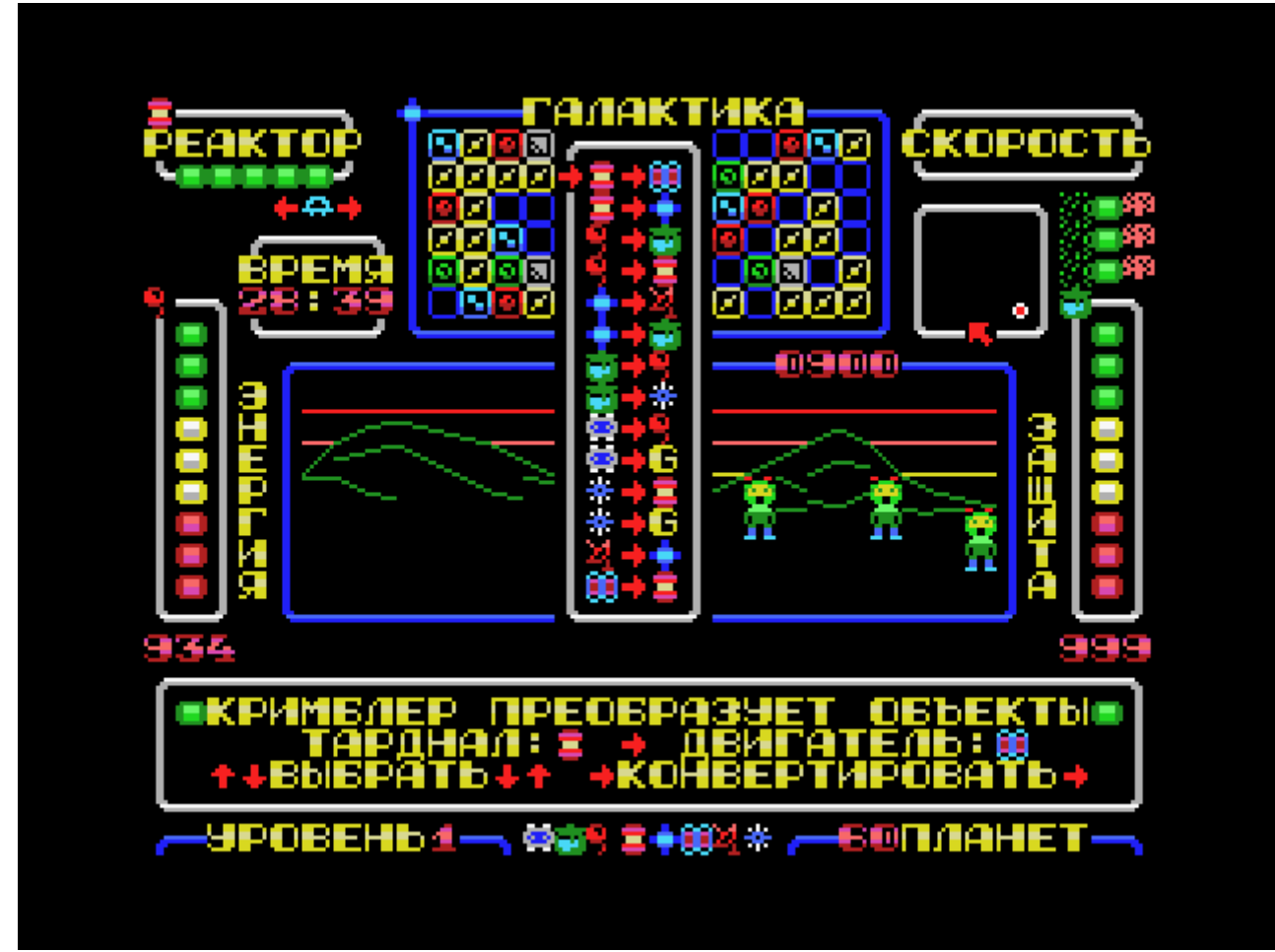

Ситуация, в которую попал ваш звездолёт изложена на второй странице экрана, но требует некоторых пояснений.

В результате гиперпространственного шторма вы оказались в чужой, замкнутой самой на себя в обычном пространстве, галактике. Это означает, что вылетев за её верхнюю границу вы оказываетесь на её нижней границе, а вылетев за левую границу оказываетесь на правой и наоборот. Улететь оттуда можно только выйдя в гиперпространство, но, к сожалению, в результате шторма, вы потеряли **Гипердвигатель**, **Гиперприёмник**, которым можно принять сигнал с Земли, а также **Кристалл памяти**, куда нужно этот сигнал записать чтобы задать звездолёту обратный курс на Землю. Кроме всех этих бед, вам надо ещё послать сигнал на Землю, чтобы Земля ответила вам по гиперсвязи и дала координаты наведения на Солнечную систему.

Но не всё так плохо — остальное оборудование работает. Реактор исправен, энергия для обычного передвижения по галактике есть, защитное поле тоже. Мало того, галактика населена разумными существами у которых может найтись всё то, что вам надо — **Гипердвигатель**, локатор и **Кристалл**. Они даже смогут послать широковещательный сигнал на Землю! Но особенно важно то, что с обитателями этой далёкой галактики вы можете общаться при помощи вашего бортового компьютера и гиперсвязи. Кроме снабжения вас нужными вещами, местные жители могут заправить вас энергией, починить защиту и бортовой реактор, но обычно что– нибудь просят дать взамен. И очень часто это что–то такое, о чём вы поначалу не имеете ни малейшего представления. Несмотря на то, что большинство обитателей планет хотят чем–нибудь меняться, попадаются и такие планеты или космические объекты на которых вам могут помочь совершенно бескорыстно.

Во время игры необходимо помнить о следующем:

- Ваша максимальная скорость зависит от исправности бортового реактора, но, если у вас есть **Гипердвигатель**, то вы сможете выйти в гиперпространство даже с минимальной скорости.
- Не подлетайте близко к планетам по локатору ближнего обзора на скорости выше минимальной. Посадка возможна только при минимальной скорости. Если вы подлетите к объекту и скорость будет больше минимальной, то у вас будет повреждена защита. Причём, повреждение защиты будет пропорционально вашей скорости. Посадка возможна при совмещении красной точки звездолёта с белой точкой объекта на локаторе ближнего обзора и нажатии клавиши курсора со стрелкой Вниз.
- Когда планета или объект становятся видны не только как белые точки на локаторе ближнего обзора, но и на Главном экране как планеты или объекты, вы сможете узнать у их обитателей о том, что у них есть для вас и что им надо самим, нажав клавишу Пробел.
- Кроме того, удерживая клавишу Пробел и перемещаясь по карте галактики стрелками курсора, вы всегда сможете вспомнить, что вам предлагали там, где вы уже побывали. Имейте в виду, что если вы у кого–то уже что–то забрали, то через некоторое время этот ресурс может там снова возобновиться.
- Если условия вам подходят садитесь на планету или космический объект стрелкой курсора Вниз при минимальной скорости, ищите обитателей стрелками курсора Влево и Вправо и получайте от них то, что вам нужно. После этого взлетайте стрелкой курсора Вверх.
- Обитатели Красных планет обычно помогают вам и делают всё задаром, но будьте осторожны иногда они могут начать ломать ваш звездолёт и разбирать его на запчасти. В этом случае улетайте от них как можно скорее!
- Если у вас появится **Гипердвигатель**, то вы сможете летать по галактике гораздо быстрее, выходя в гиперпространство кнопкой 'X', но сколько вы пролетите зависит только от вас и того момента когда вы нажмёте кнопку 'X' повторно для выхода из гиперпространства.
- Следите за количеством энергии, защитой, и таймером реального времени. Если кончится энергия вы погибните. При уменьшении защиты начнет ломаться бортовой реактор и будут возникать нерегулярные помехи в связи, а по истечении времени на таймере реального времени Земля перестанет ждать вас и вы не сможете на неё вернуться. Кроме того, имейте в виду, что если сбой в работе реактора из–за недостаточной защиты произойдёт в гиперпространстве, то вы лишитесь гипердвигателя — будьте осторожны!
- Если вы собрали всё необходимое и послали сигнал на Землю выходите в гиперпространство кнопкой 'X' и возвращение на Землю произойдёт автоматически. Лишь бы вам хватило энергии и при полёте в гиперпространстве не отказал бы реактор!

• Все предметы, которые вы собираете на планетах, делятся на 2 класса:

**Объекты**, которые необходимы вам для возвращения на **Землю**:

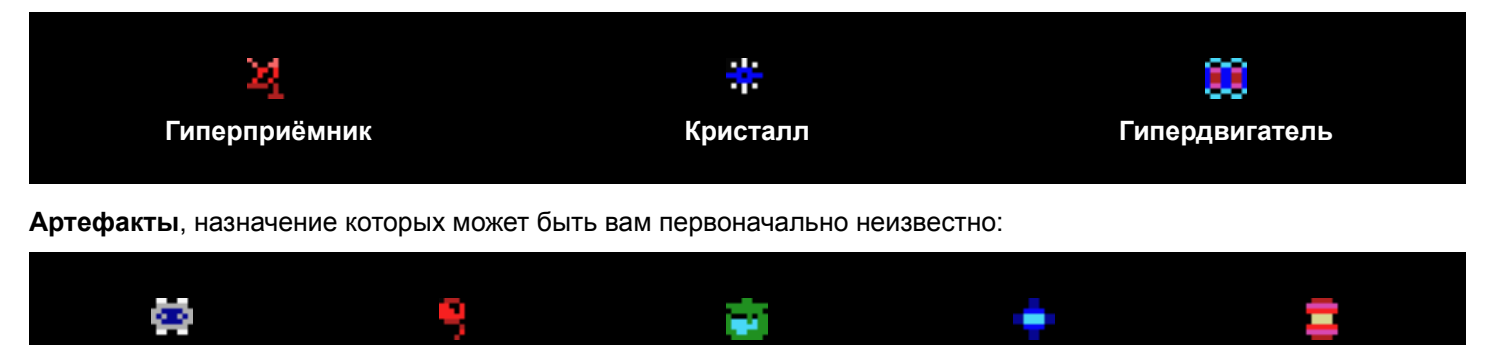

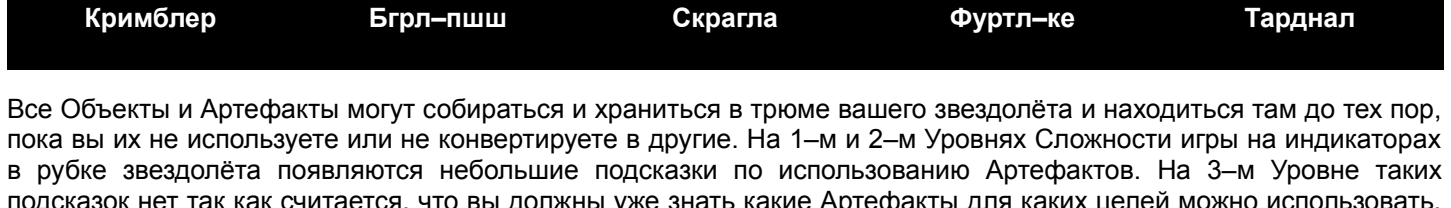

подсказок нет так как считается, что вы должны уже знать какие Артефакты для каких целей можно использовать. Для использования Артефактов или их конвертирования нажимайте кнопку GRAPH (ALT) и выбирайте Использовать или Выбросить кнопками курсора. **Использовать** и **Выбрасывать** артефакты можно только при посадке на планеты, в космосе этого делать нельзя.

- Особым Артефактом является **Кримблер** с его помощью можно преобразовывать (конвертировать) объекты и артефакты из одних в другие. Кроме того, только при помощи **Кримблера** можно создать **Гравищит**, который защитит трюм вашего звездолёта от взлома злоумышленниками. Если вы выберете "Использовать Кримблер", то появится выбор вариантов конвертирования одних объектов в другие, которым можно управлять при помощи кнопок курсора. В текущей версии игры, используя последовательные цепочки конверсий, вы сможете из любого Объекта или Артефакта получить практически любой другой. Однако, следует иметь в виду, что каждое преобразование требует некоторых затрат Энергии.
- Кроме вас в космосе летают и другие объекты. На Локаторе ближнего обзора они видны в виде голубых или зелёных перемещающихся точек, а на Главном Экране можно видеть их в увеличенном размере. "Голубые" настроены к вам враждебно и после столкновения с ними у вас уменьшается защита, а из взломанного ими тастрость к важ враждесто и неско стекмисвении с нижн у вас уженвшается сащита, а иственеминного ижн<br>трюма могут пропадать Объекты и Артефакты, которые вы с таким трудом собирали. "Зелёные" напротив, настроены к вам дружелюбно и при стыковке с вашим звезодлётом могут заправить вас Энергией, восстановить Защиту и даже пожелать вам удачи. Поэтому прямые контакты с "Голубыми" (Врагами) очень нежелательны, а с "Зелёными" (Друзьями) весьма полезны.
- Для того, чтобы бороться с Врагами, на вашем звездолёте есть оружие. Одно из них **Скан–пушка**, которая доступна всегда и может вручную управляться при нажатии кнопки GRAPH (ALT) стрелками курсора Вправо и Влево. При совмещении её прицела с летающим объектом на Главном Экране Пушка стреляет сама — никаких других кнопок при этом нажимать не требуется. Но будьте осторожны — при отсутствии на борту **Гиперприёмника** пушка одинаково успешно будет уничтожать и Врагов, и Друзей! Однако, если у вас есть Гиперприёмник в который встроена система распознавания "свой–чужой", то по Друзьям Пушка не выстрелит ни при каких обстоятельствах! Если же вы сумели обзавестись и **Кристаллом**, то **Скан–пушка** будет работать в автоматическом режиме сканирования пространства и поиска враждебных объектов. Но имейте в виду, что если у вас есть **Кристалл**, но нет Приёмника, то Пушка при сканировании будет уничтожать всех подряд — и Врагов, и Друзей. Будьте рассудительны и осторожны так как если вы уничтожите более 3–х Друзей, они превратятся в самых опасных врагов, которые не будут распознаваться по признакам "свой–чужой"!
- Другим видом оружия является **Гравищит**, который вы можете установить при помощи **Кримблера**. **Гравищит** можно инсталлировать на звездолёт при конвертировании в него **Кристаллов** или самого **Кримблера**. В отличие от **Скан–пушки**, которая не всегда успевает отслеживать объекты и иногда пропускает их слишком близко к звездолёту, **Гравищит** срабатывает всегда и полностью автоматически при непосредственных попытках абордажа и взлома трюма, гарантируя уничтожение Врагов в 100% случаев. Он, так же, как и **Гиперприёмник**, обладает своей собственной системой распознавания "свой–чужой" и не причинит вреда стыкующимся Друзьям, но разнесёт в пыль ваших Врагов. Однако, **Гравищит** обладает ограниченным ресурсом и способен уничтожить не более 3–х объектов. После этого он исчезает и его надо инсталлировать снова.
- Скан–пушка и **Гравищит** являются энергетическими видами оружия. Каждое их использование приводит к небольшому расходу энергии. Поэтому невозможно в частности, бесконечно пользоваться, Скан–пушкой совсем не подзаряжаясь Энергией. Вообще говоря, систематическую "охоту" на Врагов, уменьшающую<br>совсем не подзаряжаясь Энергией. Вообще говоря, систематическую "охоту" на Врагов, уменьшающую<br>вероятность дальнейших встреч с которой вас могут зарядить Энергией или имея на борту Артефакт **Бгрл–пшш**, при помощи которого при посадке на любую планету можно восполнить энергетический запас вашего звездолёта.

### **Как играть? Дополнительные пояснения и рекомендации**

Как можно было можно заметить, в эту игру заложено довольно много правил и сложной логики. Рандомизированные вселенные живут своей собственной жизнью, а вам надо к ней приспосабливаться и делать всё для того, чтобы вернуться на Землю. Казалось бы, надо не так уж и много — собрать всего 3 предмета: **Приёмник**, **Кристалл**, **Двигатель** и послать Сигнал на Землю. Но это может оказаться не так–то и просто. Поэтому позволю себе кое–что пояснить и дать некоторые рекомендации.

- То, о чём желательно сразу позаботиться, это защита и оружие. Даже если вам первым попадётся сверхценный артефакт **Кримблер** — конвертируйте его в **Гравищит**. Иначе его могут украсть. Останетесь вы и без **Гравищита**, и без **Кримблера**. Пусть у вас сначала будет хотя бы **Гравищит**. А уж другой **Кримблер** вы найдёте позже где–нибудь ещё.
- Если вы можете получить **Кристалл**, но у вас нет **Приёмника**, то 100 раз подумайте брать ли его сразу или отложить на более позднее время когда Приёмник, наконец, у вас появится. Иначе в автоматическом режиме сканирования пространства Пушкой вы можете начать уничтожать друзей, что приведёт к очень неприятнымпоследствиям, как уже было объяснено выше. Альтернативой является временное преобразование **Кристалла** во что–нибудь ещё с помощью **Кримблера**.
- Статистику по наличию основных ключевых объектов и артефактов в галактике вы можете увидеть сразу после начала игры. Но не огорчайтесь, если вы не успели её посмотреть или забыли с ней внимательно ознакомиться. Вы можете снова увидеть её войдя в режим Паузы (F9 в WEBMSX или назначенная вами другая клавиша для кнопки STOP). Обратите внимание на то, что статистика формируется динамически и отображает реальное количество ключевых объектов в галактике на текущий момент (исключая те, которые уже находятся у вас в трюме!).
- Кроме того, имейте в виду, что если вы где–то уже получили какие–то артефакты и теперь вам там говорят: "У нас пока что ничего для вас нет", то ситуация может измениться. Наступает некоторое время "Х" когда у цивилизаций возобновляются ресурсы, которыми они могут с вами поделиться. Но это время "Х" повторяется нечасто и его приходится, порой, специально ждать. Хотя, бывают случаи, когда это время наступает вскоре после вашей посадки на планету. Тогда вам могут предложить артефакт или объект, который вы только что получили, второй раз подряд. Это не ошибка. Это просто наступило время "Х".
- Заметьте, что Уровни сложности игры отличаются не только количеством планет в галактике (чем их меньше, тем меньше возможности обмена и получения нужных объектов), но и размерами трюма. При размере трюма всего в 4 слота на 3–м Уровне сложности иногда возникают весьма непростые ситуации, когда приходится выбрасывать или отдавать что–то очень необходимое!
- На 1–м и 2–м Уровнях сложности после получения артефактов в верхних левых углах шкал Энергии, Защиты, состояния Реактора и на Галактической карте появляются маленькие значки подсказок о том, чем может быть полезен данный артефакт и для чего его можно использовать. На 3–м Уровне таких подсказок нет — считается, что если вы играете на 3–м Уровне, то такие подсказки вам уже не нужны.
- Освойте преобразование предметов с помощью **Кримблера**. Если вы овладеете искусством конвертирования объектов в совершенстве и станете Мастером Конвертирования, то это облегчит вам многие задачи — высможете преобразовывать любые предметы и артефакты в любые другие. Включая даже те, которые нужны вам для возвращения на Землю. Но помните — использование и конвертирование объектов и артефактов требуют спокойной обстановки и возможны только при посадке на планеты. В космосе этого делать нельзя. Использование предметов и их конвертирование осуществляется при удержании кнопки GRAPH (ALT).
- Когда вы начинаете новую игру, на Галактической карте перед вами находится совершенно не исследованная галактика по которой вы летаете "вслепую" не зная где и какие цивилизации расположены. Передвигаясь таким образом, вы можете часто попадать в квадранты (секторы), которые не содержат никаких планет и цивилизаций или к цивилизациям, которые в данный момент не представляют для вас интереса. Это особенно существеннодля 2–го и 3–го Уровней сложности, где планет гораздо меньше, чем на 1–м. В этой ситуации вам может очень помочь артефакт **Фуртл–ке**, который содержит в себе карту галактики и, при его использовании, может отобразить её на Галактической карте вашего звездолёта. Однако, не думайте, что при этом вам станет известно что там предлагают. Это станет известно только тогда, когда вы сами там побываете, а в некоторых случаях и совершите посадку на планету. Однако, передвигаться по галактике вы сможете уже более целенаправленно.
- Ваш **Гиперприёмник** умеет отличать друзей от врагов, работая совместно со **Скан–пушкой**, которая начинает действовать в автоматическом режиме при наличии на борту **Кристалла**, Автоматическая связь с цивилизациями, так же, как и ручной режим связи при нажатии Пробела, работают только в пределах прямой видимости планет на Главном экране, то есть в диапазоне работы сканера ближнего обнаружения. Для связи с удалёнными цивилизациями вне вашего квадранта, вам в любом случае надо нажимать и удерживать клавишу Пробел, передвигаясь по галактической карте клавишами курсора. Там, где вы уже побывали, вы будете получать ответы от цивилизаций, а индикатор квадранта на галактической карте будет мигать зелёным цветом. В противном случае, он будет красным или жёлтым. Галактической связью можно пользоваться как в космическом полёте, так и находясь на планетах. Но на планетах это делать, конечно, удобнее.
- Если вы уже послали Сигнал на Землю, это будет отображаться мигающим индикатором антенны в верхней части экрана между шкалой состояния реактора и Галактической картой. Обратите внимание — это событие не является ни объектом, ни артефактом и никак не отображается в трюме.
- Индикатор включённой **Скан–пушки** находится над таймером обратного отсчёта времени. Если значок между стрелками красного цвета, то **Скан–пушка** будет уничтожать все неизвестные ей объекты — и Врагов, и Друзей, если же он голубой, то уничтожаться будут только враждебные летающие объекты (последнее происходит в том случае, если на борту имеется **Гиперприёмник**, распознающий сигналы "свой–чужой"). Левее индикатора **Скан–пушки** будут появляться счётчики уничтоженных объектов — голубой для врагов и зелёный для друзей. Если вы уничтожите более 3–х друзей, то зелёный индикатор превратится в красный и ваша жизнь может существенно усложниться.
- Состояние **Гравищита** высвечивается над шкалой защиты и обозначается короткой вертикальной шкалой из 3– х зелёных индикаторов, показывающих на какое количество враждебных объектов **Гравищита** ещё хватит. После того как возможности **Гравищита** будут исчерпаны (с его помощью будут уничтожены 3 враждебных объекта), он исчезнет с экрана и восстановить его можно будет только повторной инсталляцией с помощью **Кримблера**.
- О защите от её состояния зависит качество связи и работа реактора. Неприятности начинаются при уровнях защиты меньше 600. Сначала появляются помехи в связи, потом начинает ломаться Реактор, от которого в свою очередь зависит максимальная скорость звездолёта в обычном пространстве. На работу Гипердвигателя состояние реактора влияния не оказывает, но если сбой в работе Реактора произойдёт в гиперпространстве, то вы лишитесь **Гипердвигателя** и выпадете в обычное пространство.
- В версии 2 игры стало возможным разгоняться и уходить в Гиперпространство непосредственно с орбит планет. Бортовой компьютер следит за тем чтобы звездолёт не набирал скорость в обычном пространстве до ухода с орбиты. Кроме того, теперь можно ориентировать направление дальнейшего движения звездолёта находясь в посадочном положении на планете и панорамируя обзор стрелками курсора Вправо и Влево.
- Следует иметь в виду, что из–за того, что галактика замкнута сама на себя, кратчайший путь до выбранного вами квадранта иногда может лежать через границы галактики.
- Немного об игровом счёте и подсчёте баллов. Текущее состояние счёта высвечивается справа вверху на рамке окна Главного экрана в виде 4–х значного числа. Окончательное значение подсчитывается после прибытия на Землю. За любые приобретения и конверсии начисляются баллы. За уничтоженных врагов за минусом уничтоженных друзей баллы тоже добавляются. Особые приобретения (**Кримблер**) и действия (отсылка Сигнала, установка **Гравищита**, заполнение карты галактики при помощи **Фуртл–ке**) отмечаются особо. Во время финального ухода в Гиперпространство и после прибытия на Землю баллы увеличиваются за счёт минимизации использованного для выполнения миссии времени и оставшейся в запасе Энергии + Защиты. Поэтому в ваших интересах вернуться на Землю как можно быстрее с хорошими запасами Энергии и Защиты. За игры на уровнях 2 и 3 в самом начале игры даются дополнительные бонусные баллы. Надо отметить, что за всё время тестирования игры автор сам ни разу не набирал более 9000 баллов. Если кому–нибудь это удастся — мои поздравления!

#### **Некоторые подсказки для увеличения счёта:**

- 1.Каждый новый объект, появляющийся в трюме, в том числе, после конвертирования, увеличивает счёт.
- 2.Каждая новая отсылка Сигнала на Землю увеличивает счёт.
- 3. Если перед выходом в гиперпространство для возвращения на Землю у вас остался **Кримблер**, то вы можете либо конвертировать его в **Бгрл–пшш** с помощью которого можно максимально увеличить запас Энергии, либо получить за него дополнительные бонусные баллы после возвращения на Землю.
- 4. Устраивайте "охоту" на Врагов каждый уничтоженный вами Враг не только уменьшает дальнейшую вероятность встречи с ними, но и увеличивает счёт. Иногда, особенно на высоких уровнях, с этого стоит начинать игру чтобы уменьшить вероятность краж предметов из трюма. Однако, стоит иметь в виду, что такую охоту лучше проводить имея на борту **Гиперприёмник**, который не позволит случайно уничтожать . . . . . . . .<br>Друзей.

## **Стратегия и тактика игры**

учитывая то, что по словам некоторых играющих уровень "вхождения в игру" довольно высок (игра сложна для начального освоения), Автор счёл необходимым добавить в Руководство специальный раздел о Стратегии и Тактике. В этом разделе собраны некоторые советы для прохождению миссий по порядку их важности, которые могут вам существенно помочь. Следует иметь также в виду, что достижение многих целей в игре существенно упрощается при помощи конвертирования Объектов и Артефактов **Кримблером**, правила использования которого будут приведены ниже в Приложении 1.

- Как уже упоминалось выше, первое, что очень желательно сделать, это установить **Гравищит**, который гарантированно защитит вас от хотя бы трёх взломов трюма звездолёта и кражи тех предметов, которые вы уже успели собрать. Пока вы не сделали этого, от Врагов надо стараться отстреливаться **Скан–пушкой** в ручном режиме (клавишей GRAPH и стрелками курсора Влево/Вправо). При этом вам может очень помочь **Гиперприёмник**, который не позволит случайно стрелять по Друзьям.
- Однако, для установки **Гравищита** вам будут необходимы **Кримблер** и **Кристалл**. Без них установить **Гравищит** невозможно. Поэтому высокоприоритетными задачами являются в первую очередь поиск **Кримблера**, а также **Кристалла**. Если у вас есть и **Кримблер**, и **Кристалл**, то просто конвертируйте **Кристалл** в **Гравищит** при помощи **Кримблера**. Но если **Кримблер** уже найден, а **Кристалла** ещё нет, то **можно** и сам **Кримблер** конвертировать в **Гравищит** напрямую без **Кристалла**. Однако, такое использование **Кримблера** не всегда желательно — особенно, в том случае, если **Кримблер** является единственным в галактике! (Смотрите статистику в начале игры или в режиме Паузы кнопкой STOP) Рано или поздно **Кримблер**, конечно, снова появится у той же цивилизации где вы его нашли первый раз, но, скорее всего, этого придётся ждать довольно долго. Заметьте также, что получить **Кримблер** при помощи конвертирования в него каких–либо других предметов в данной версии игры невозможно (это не разрешено настройками Правил конвертирования).
- Поиск **Кристалла**, в отличие от **Кримблера**, является чуть менее приоритетной задачей так как его можно не только получить напрямую от жителей галактики, но и конвертировать из **Скраглы**, а **Скраглу** получить из чего– нибудь другого, если на борту уже есть **Кримблер**.
- Ещё одной очень важной задачей является получение артефакта **Фуртл–ке** для того чтобы с его помощью загрузить в ваш бортовой компьютер Карту галактики и передвигаться по ней целенаправленно, а не вслепую и наугад, тратя время и Энергию на исследование пустых или не интересных вам в данный момент квадрантов. Следует заметить, что загрузка Карты с помощью **Фуртл–ке** является операцией приобретения "нематериального" объекта, который не занимает места в трюме.
- **Отсылка Сигнала на Землю** также является "нематериальным" действием и не занимает места в трюме. Но послать **Сигнал** могут только цивилизации Связистов (космические станции в виде вращающихся связанных голубых шаров). Своевременная и ранняя отсылка Сигнала особенно важна на 3–м Уровне сложности, где места в трюме очень немного и его может не хватить для того чтобы дать Связистам то, что им требуется взамен. Не исключено, что в этом случае вам придётся избавляться от чего–то очень необходимого.
- Приобретение **Гипердвигателя** является тоже важной, но менее приоритетной задачей. Без него нельзя вернуться на Землю, но можно спокойно передвигаться по галактике. Хотя, если он у вас есть, то вы сможете передвигаться быстрее и с меньшими энергозатратами. Кроме того, летать в Гиперпространстве более безопасно так как там вам никогда не встретятся Враги. Следует, правда, иметь в виду, что не все столкновения с Врагами приводят к взому вашего трюма и похищениям предметов из него. Иногда такие столкновения заканчиваются просто небольшой потерей вашей Защиты. **Гипердвигатель** можно получить как у обитателей галактики, так и конвертировать его из артефакта **Тарднал**.
- Наличие **Гиперприёмника** на борту необходимо не только для возвращения на Землю, но главное **Гиперприёмник** не разрешит **Скан–пушке** стрелять по Друзьям ни в ручном, ни в автоматическом режиме! **Гиперприёмник** можно получить как у обитателей галактики, так и конвертированием в него артефакта **Фуртл– ке**.
- Некоторые артефакты рекомендуется иметь в трюме для оперативного восстановления ресурсов: **Бгрл–пшш** для пополнения запаса Энергии, **Скраглу** для восстановления защиты, **Тарднал** для ремонта реактора. Эти операции выполняются без использования **Кримблера** и без каких–либо затрат Энергии.
- Если вы собрали все 3 Объекта необходимых для возвращения (**Кристалл**, **Гиперприёмник**, **Гипердвигатель**) и послали **Сигнал** на Землю, то можно выходить в гиперпространство и автоматически возвращаться. Однако, если у вас осталось время, то миссию можно специально продолжить, увеличивая свой счёт дополнительным приобретением и конверсией предметов, уничтожением Врагов и другими операциями, которые добавляют к вашему счёту баллы. Важно то, что набор дополнительных баллов желательно осуществлять только хорошовооружённым, чтобы не потерять то, что вы уже собрали для возвращения. **Гравищит** должен быть активен, а на борту должны находиться и **Кристалл**, и **Гиперприёмник** для избирательного отстрела Врагов. Перед окончательным принятием решения о возвращении рекомендуется максимально увеличить запасы Энергии и полностью восстановить Защиту для того чтобы получить бонусные баллы после прибытия на Землю.

#### • **Несколько тактических советов:**

- 1. Бывают ситуации, когда у вас остаётся так мало Энергии, что её может не хватить даже для того чтобы просто добраться до тех мест, где запас Энергии возможно пополнить. В этом случае можно лечь в дрейф на нулевой скорости и, не расходуя Энергии, дожидаться появления и стыковки Друзей, которые помогут вам восстановить этот ресурс.
- 2. Не старайтесь стыковаться с Друзьями сами. Обычно это выполнить практически очень сложно. Просто ждите, когда они появятся в вашем квадранте и сами пристыкуются к вам. Это случается довольно часто и всегда является приятной неожиданностью. Друзья помогут восстановить вам энергетический запас или Защиту в зависимости того, с чем у вас дело обстоит хуже (чего у вас меньше).
- 3. Конвертирование предметов, каждое из которых требует затрат Энергии, удобно производить на планетах, где запас Энергии можно пополнить или имея на борту артефакт **Бгрл–пшш** для восстановления энергетического запаса. При этом, сначала надо осуществлять все необходимые цепочки конвертирования расходуя уже имеющуюся у вас Энергию, а потом восстанавливать её запас до максимума.
- 4. Иногда в процессе игры требуется поразмыслить о том, как построить дальнейшее прохождение миссии, какой наметить порядок исследования квадрантов и облёта известных и ещё неизвестных цивилизаций, как и где пополнить запасы и каким образом построить нужные и, порой, достаточно сложные цепочки конвертирования предметов. Это, конечно же, надо делать в спокойной обстановке, находясь на планетах, а не в космосе. Однако, кроме этого, вы можете войти в режим Паузы, нажав кнопку STOP, и обдумывать все свои решения имея перед глазами текущую статистику распределения критических предметов в галактике и временно остановив Таймер обратного отсчёта времени. Выйти из режима Паузы можно нажатием любой кнопки на клавиатуре. Режим Паузы можно включать даже после прибытия на Землю для пост–игровой оценки ситуации в галактике из которой вы только что вернулись.

## **Приложение 1. Использование и конвертирование Артефактов и Объектов**

Использование Артефактов и конвертирование предметов возможно только в посадочном положении звездолёта, когда он находится на планетах или космических станциях. Находясь в космосе это делать невозможно. Использовать Артефакты можно при нажатой кнопке GRAPH (ALT) выбрав Артефакт стрелками курсора Влево/Вправо и нажав "Использовать" стрелкой курсора Вниз. С другой стороны, если вам необходимо просто освободить место в трюме, то вы можете выбрать альтернативу "Выбросить" стрелкой курсора Вверх. Выбрасывать артефакты не так уж плохо — за каждый выброшенный артефакт вам начисляется дополнительный бонус в баллах в виде компенсации за ваши потери. Использовать и выбрасывать можно только Артефакты (**Бгрл–пшш**, **Скраглу**, **Тарднал**, **Фуртл–ке**, **Кримблер**), но не Объекты (**Кристалл**, **Гиперприёмник**, **Гипердвигатель**). Если вы хотите выбросить из трюма именно Объект, то необходимо его сначала конвертировать в какой–нибудь Артефакт помощью **Кримблера**.

Назначение **Объектов** и свойства **Артефактов**:

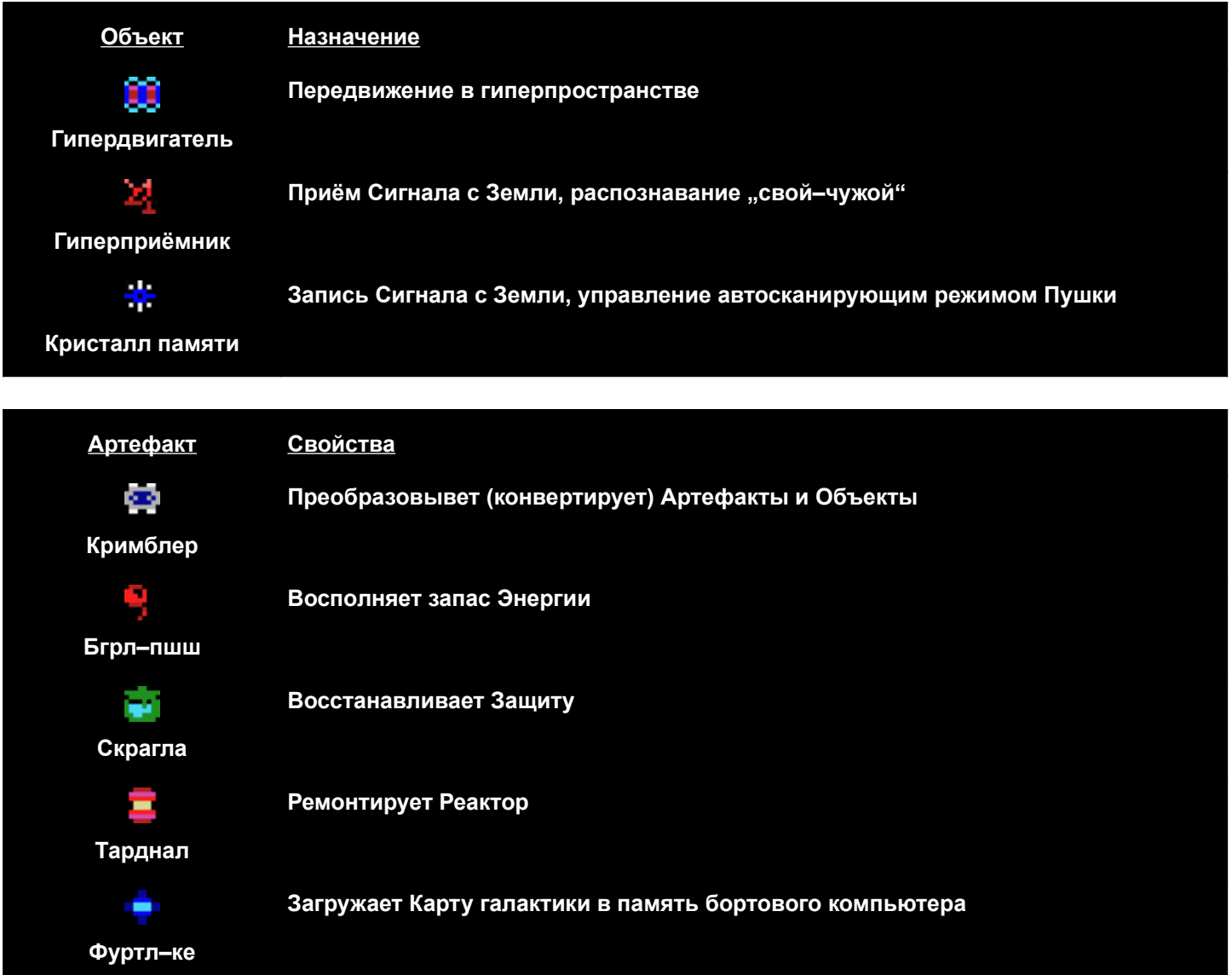

Конвертирование объектов друг в друга осуществляется с помощью Артефакта **Кримблер**. Для этого надо "Использовать" **Кримблер** и, продолжая удерживать кнопку GRAPH (ALT), стрелками курсора выбрать один из имеющихся у вас в трюме предметов (Артефактов и Объектов) для конвертирования его в другой предмет.

Преобразования (конверсиии), которые можно осуществлять с помощью **Кримблера**:

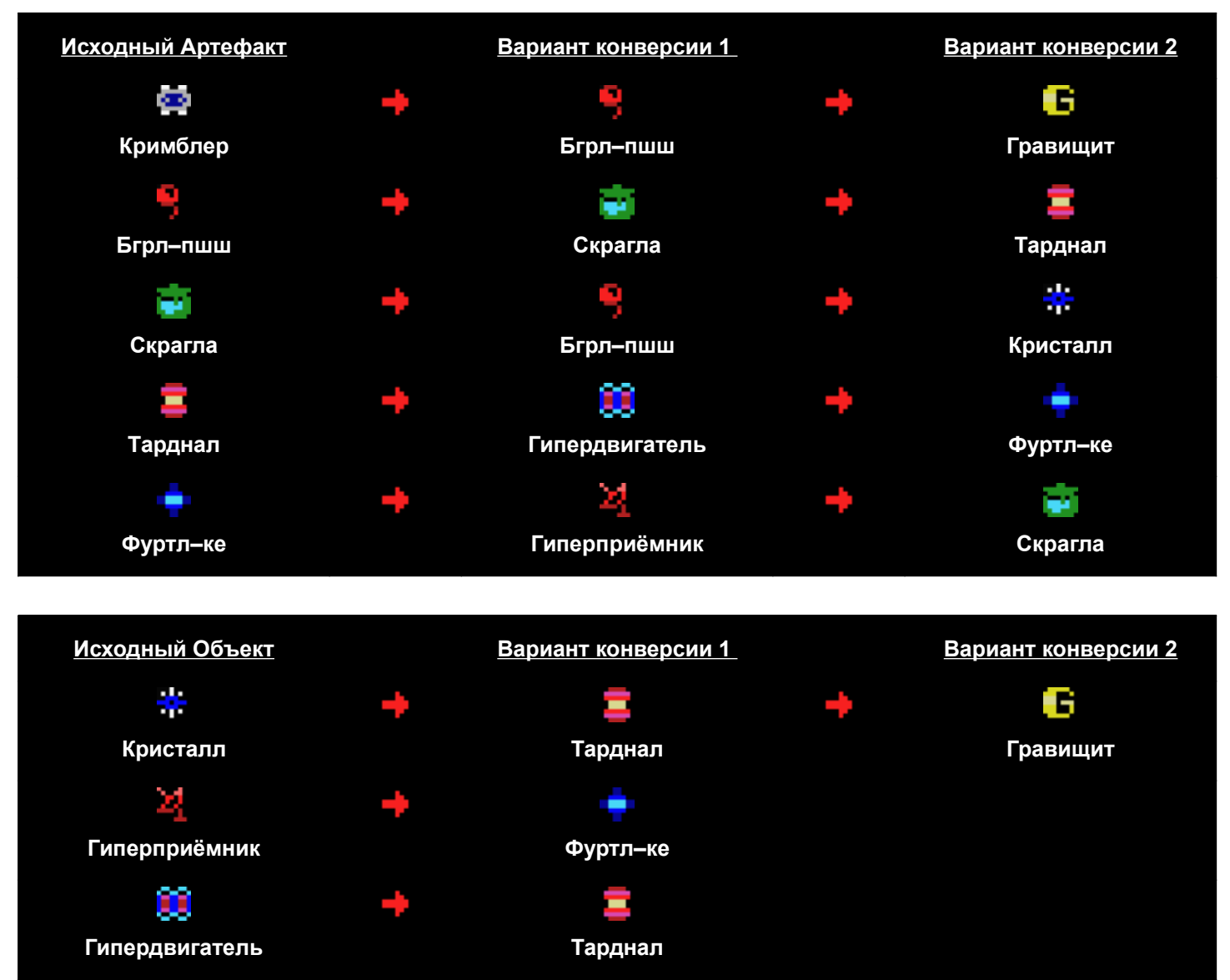

## Приложение 2. История создания версии 2 игры "Возвращение на Земпю"

Эту игру Автор делал и дорабатывал в первую очередь для себя самого. Просто иногда хотелось легко и нескучно проводить время, осознанно борясь с оппонентом в виде генератора случайных чисел. Ведь приятно же чувствовать себя умнее машины! Поэтому здесь было бы впору написать развёрнутое эссе о том как и какие мысли приходили Автору в голову, что ему хотелось добавить, как это было реализовано и как проходила борьба с нехваткой оперативной памяти при стремлении принципиально оставаться в рамках стандарта MSX и не использовать возможности MSX2, включая Memory mapper и возможности видеопроцессора 9938. Но тогда это была бы уже совсем другая игра и делать её надо было бы совершенно по-другому. Поэтому Автор постарался ограничиться только кратким перечислением новых возможностей и некоторыми комментариями об их использовании.

- Первое из того, что мне захотелось сделать, когда нашёлся исходный код этой моей старой игры добавить видимость звездолёта на галактической карте во время полёта в гиперпространстве так, чтобы возвращаться в обычный космос можно было бы не наугад, а именно в то место, куда и планировалось попасть. Кроме того, управление входом и выходом из гиперпространства было целенаправленно убрано с кнопок управления курсором и перенесено на кнопку CTRL для исключения случайных выходов в гиперпространство при разгоне до максимальной скорости. Также были убраны процентные значения скорости и вместо них появилась универсальная графическая шкала. Всё это не вызвало особых затруднений и было сделано довольно быстро.
- Однако, вслед за этим, появилась мысль о том, что было бы неплохо придать какие-нибудь полезные свойства артефактам, которые ранее собирались в галактике только ради обмена. Таким образом у артефакта Бгрлпшш появилось свойство заряжать звездолёт энергией, у Скраглы - восстанавливать защиту, у Тарднала чинить реактор, а у Фуртл-ке — показывать Галактическую карту. Но из-за специально созданных ограничений на размеры трюмов звездолётов, стало необходимым не только уметь "использовать" эти артефакты, но и выбрасывать их из трюма. Иногда прямо на головы обитателям планет.
- Но этого мне показалось недостаточно и я решил дать одному из артефактов под названием Кримблер особые свойства для преобразования (конвертирования) одних объектов и артефактов в другие. Возможности конвертации задавались специальной настраиваемой строкой в файле данных, который загружался программой в самом начале работы. Впрочем, к этому моменту большинство ключевых настроек уже было перенесено в этот файл данных и легко редактировалось с помощью моей программы Pattern Composer (PAC) без изменения и перекомпиляции кода программы. В основном это были настройки вероятности наступления различных событий и поведения объектов в игре.
- После этого стало ясно, что при таком большом количестве разных вариантов создания галактик, а также свойств их объектов и обитателей, необходимо добавлять не только выбор уровня сложности для играющего, но и автоматическую проверку "проходимости" всей игры по количеству ключевых объектов, сгенерированных в галактике датчиками случайных чисел. В случае недостаточного количества таких ключевых критических объектов, галактика генерировалась повторно до тех пор, пока игра не становилась "проходимой".
- Казалось бы, что на этом можно и остановиться... Но мне хотелось чего-то ещё. И этим "чем-то ещё" стали "Неизвестные объекты", произвольно летающие по галактике, при столкновении с которыми происходила не только некоторая потеря уровня зашиты, но была возможна и пропажа собранных "упорным трудом" объектов из взломанного ими трюма. Однако, абордаж и взломы происходили не всегда. Но и те, что случались, становились донельзя обидными... Поэтому было принято решение создать оружие!
- Первым оружием стал Гравищит. Это такая замечательная штука, которая при попытке абордажа разносит взломшика в пыль с вероятностью 100%, то есть всегда и при любых обстоятельствах. Причём, делает это автоматически и не требует ручного вмешательства. Но у Гравищита был и недостаток - одной его инсталляции на борт звездолёта хватало только на 3 удара по взломщикам после чего требовалась его повторная установка. А инсталлировать Гравищит можно было только если на борту имелся Кримблер.
- Поэтому вторым оружием стала Скан-пушка. Она не требовала инсталляции и присутствовала на борту всегда. Ручное управление Пушкой (при нажатой клавише GRAPH) несколько затрудняет смену курса во время полёта. но позволяет бороться с враждебными объектами достаточно эффективно, конечно, если вы успеваете отслеживать их появление. К слову сказать, и Гравишит, и Скан-пушка являются энергетическим оружием и. хоть и понемногу, но забирают некоторое количество энергии из энергетических запасов звездолёта. Поэтому пользоваться ими бесконечно и совсем не заправляться энергией нельзя. Но, зато, чем больше вы уничтожите врагов, тем меньше будет вероятность дальнейших встреч с ними.
- Однако, Скан-пушку можно и нужно было усовершенствовать для того, чтобы не отвлекаться на поиск и уничтожение враждебных объектов. Поэтому, если на борту есть Кристалл, то сканирование и уничтожение летающих в вашем секторе галактики врагов происходит автоматически. Правда, Пушка не всегда успевает отследить появление новых объектов в автоматическом сканирующем режиме работы. В этом смысле она не столь эффективна как Гравишит и иногда пропускает враждебные объекты к звездолёту. Кроме того, в использовании автоматического оружия имеются некоторые тонкости, о которых будет сказано ниже.
- После того как в игре появились враждебные объекты и средства борьбы с ними, возникла резонная мысль почему же по галактике должны летать только враги? А как же друзья? И тогда были созданы "Дружественные объекты". Пристыковавшись к вам, они могут дозаправить вас энергией или восстановить защиту (в зависимости от того с чем у вас дело обстоит хуже) и даже пожелать удачи! При этом **Гравищит** при близком контакте распознаёт их как "своих" и никогда не пытается уничтожить. Однако, **Скан–пушка** обнаруживает "Неизвестные объекты" на большом расстоянии и не в состоянии самостоятельно определить друг перед ней или враг. Поэтому она уничтожает всех подряд. Но избежать таких ошибок помогает **Гиперприёмник**, если он имеется у вас на борту — у него есть система распознавания "свой–чужой" и он не позволит Пушке стрелять по дружественным объектам ни при каких обстоятельствах. Но не дай вам Бог уничтожить случайно или намеренно более 3–х друзей! При помощи гиперсвязи такие вести распространяются по галактике очень быстро и бывшие друзья превращаются в самых опасных врагов — ведь их не распознают и не считают врагами ни **Гравищит**, ни Приёмник с Пушкой! В такой ситуации лучше отключить всю автоматику и стать "плохим парнем" — бить всех подряд в надежде на то, что со временем и тех, и других станет значительно меньше, а встречи с ними станут происходить гораздо реже.
- После реализации всего вышеперечисленного, дальнейшее совершенствование игры было приостановлено в основном из–за нехватки оперативной памяти. Следует заметить, что Автор принципиально не хотел использовать возможности MSX2 (битмэп графику и дополнительные возможности Memory Mapper) так в этом случае это была бы уже совсем другая игра.

# "Майор Пистолетов" — Руководство пользователя и особенности прохождения

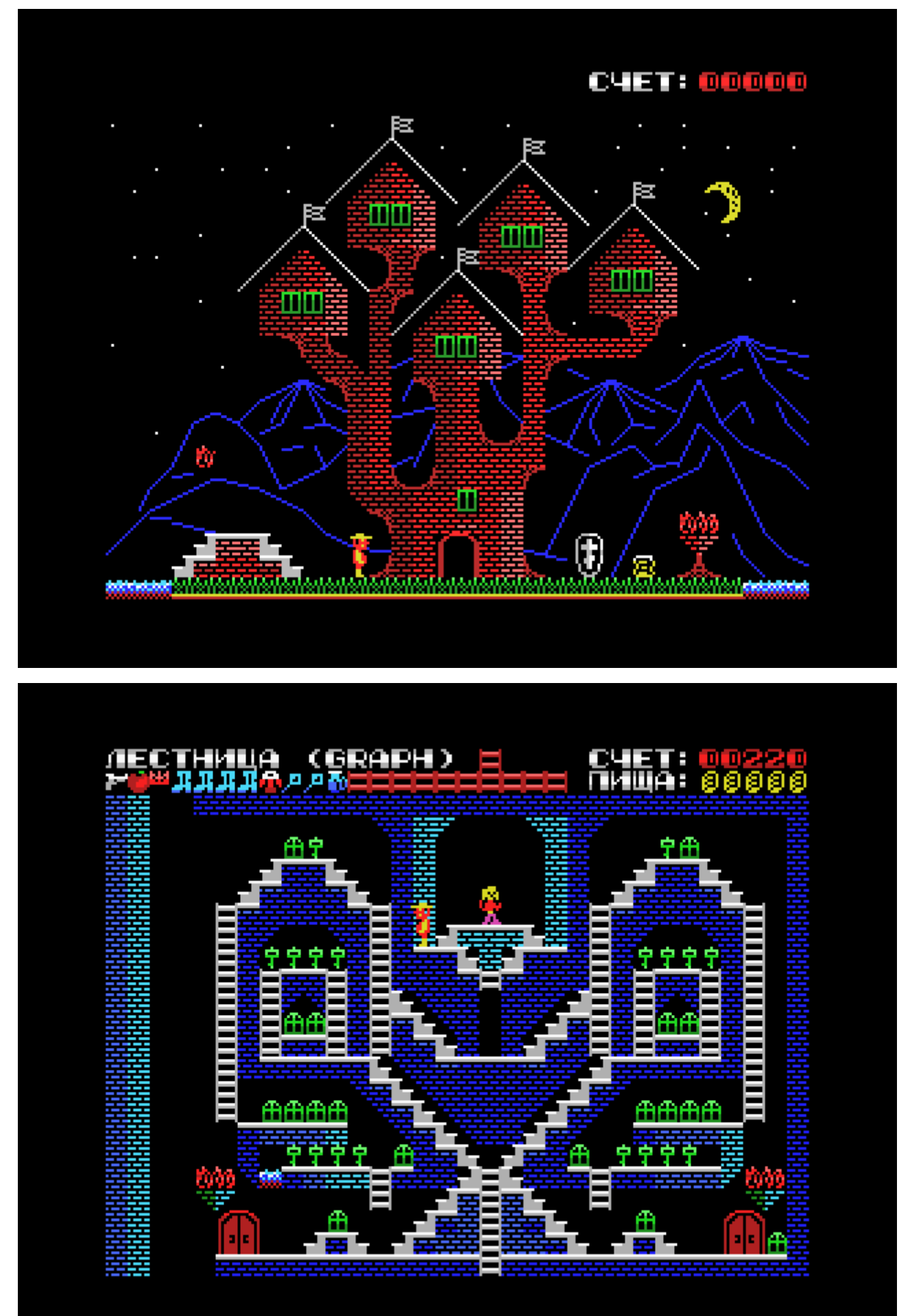

Все основные условия миссии Пистолетова изложены в письме генерала Автоматова, которое Пистолетов может прочитать сразу после входа в замок Кащея. Однако, многие вещи там упомянуты лишь вскользь и вам предстоит догадаться о них самостоятельно во время исследования замка. В частности:

- В замке много похищенных принцесс, но лишь одна из них является нашим агентом и может вам помочь. Догадайтесь, как отличить её от остальных. Об этом есть подсказка в письме Автоматова.
- По воде нельзя ходить без водонепроницаемых сапог, а попадать в огонь без огнезащитной куртки. Но и сапоги, и куртки имеют относительно небольшой ресурс использования, который довольно быстро заканчивается.
- По вертикальным лестницам можно не только подниматься и спускаться, но и спрыгивать с них вбок, если с нужной стороны ничего не мешает (например, нет стены).
- На наклонные лестницы попадают используя сразу две клавиши управления курсором Влево или Вправо одновременно с нажатием клавиш Вверх или Вниз.
- Из пистолета можно расстреливать (уничтожать) ненужные или вредные объекты. Стреляют клавишей . . . . . . . . . . . .<br>"Пробел".
- Двери открываются ключами, форма которых высвечивается над дверью, но связи между дверями не всегда линейны. Войдя в дверь, из которой вы только что вышли, вы можете попасть совсем в другое место. Однако, имеются и линейно связанные двери. Переходы между дверями не изменяются при разных прохождениях и, однажды изучив их, этим удобно пользоваться в дальнейшем.
- Любую дверь можно открыть не только подходящим ключом, но и без ключа, стреляя в неё из пистолета. Однако чаще всего она открывается далеко не первым выстрелом. Количество патронов в каждом пистолете ограничено и они могут закончиться до того, как вы откроете дверь. Входить в открытую дверь можно нажатием стрелки Вверх или Вниз.
- Существуют места, откуда невозможно выбраться без установки лестниц, которые вы можете находить в замке, и в дальнейшем ставить друг на друга при помощи кнопки ALT (GRAPH). Поэтому, чем больше у вас пистолетов и лестниц, тем увереннее вы будете себя чувствовать при прохождении миссии. Сапоги и куртки, порой, тоже бывают жизненно необходимы. Не забывайте о них и старайтесь тоже иметь их в запасе.
- Каждый новый подобранный вами предмет попадает на первое свободное место слева в вашем наборе приобретений, если такое свободное место имеется. В противном случае он оказывается на самом правом месте.
- Поэтому даже Тихоненков иногда может быть использован с пользой для дела, освобождая место для новых находок, так как он съедает только те приобретения, которые находятся левее позиции на которую он попал. Кроме того, иногда его можно использовать в качестве ключа для подходящей двери. Но чаще всего его приходится расстреливать из пистолета, когда он загораживает дорогу. Однако, имейте в виду — если он окажется самым правым в списке ваших приобретений, то съест всё!
- Голубые волшебные жезлы, попадающиеся вам иногда в замке, открывают голубые вертикальные стены.
- Существует несколько мест, наступая на которые вы неожиданно проваливаетесь вниз. Однако, чаще всего это не фатально и таких мест очень немного. Их надо знать и уметь отличать по довольно мелким признакам раскраски.
- Не забывайте и о еде. Хлеб, находящийся в верхнем правом углу экрана, расходуется довольно медленно, но его запасы надо иногда пополнять. Это ресурс расходуется в реальном времени и, если он кончится, то Пистолетов погибнет от голода.

Вообще говоря, ваша миссия складывается из нескольких задач. Вы должны найти принцессу–агента и принести ей маскировочный головной убор (корону), затем добыть для неё волшебное яблоко и лишь после этого она выдаст вам пустой кувшин, наполнив который водой, вы сможете потушить пламя в комнате Кащея. Необходимо также запастись достаточным количеством водонепроницаемых сапог, чтобы добраться до самого Кащея. Но не забудьте, кроме этого, найти, разбить и уничтожить волшебное яйцо с иглой, дающие Кащею бессмертие. После всего этого вы можете смело подходить к Кащею и арестовывать его.

#### **"Майор Пистолетов" — особенности версии 1.07:**

Игра в целом стала гораздо более дружественной к играющему. В локациях изменены многие места, где игрок неожиданно попадал в безвыходную ситуацию (в частности, продлены лестницы вниз так, что можно сначала осмотреться и понять, куда придётся падать или прыгать). Появились дополнительные сундуки и предметы, в явном виде разложенные по локациям. Увеличена вероятность открытия дверей выстрелами в них. Громконенков обрёл, наконец, свою настоящую фамилию — Тихоненков. Немного изменён антураж отдельных локаций и даже комнаты Кащея, к которому теперь можно пройти, в том числе, без наполненного водой кувшина — просто запасшись достаточно большим количеством огнеупорных курток! Правда, в этом случае вы не получите одобрительной реакции "нашей" Принцессы. Но миссия будет выполнена успешно. В бутылку около Кащея теперь можно стрелять и даже разбить её. А после успешного завершения игры и выхода из замка, насладиться зрелищем Майора Пистолетова, расстреливающего движущихся Тихоненковых на глазах у "нашей" Принцессы– агента.

Кроме этого, в игре появилась возможность отключения музыкального сопровождения клавишей ТАВ, о чём в начале игры появляется соответствующая надпись слева наверху экрана. Этой же клавишей можно в любой момент включить музыку снова.

"Пистолетов на заводе" — Руководство пользователя и особенности прохождения

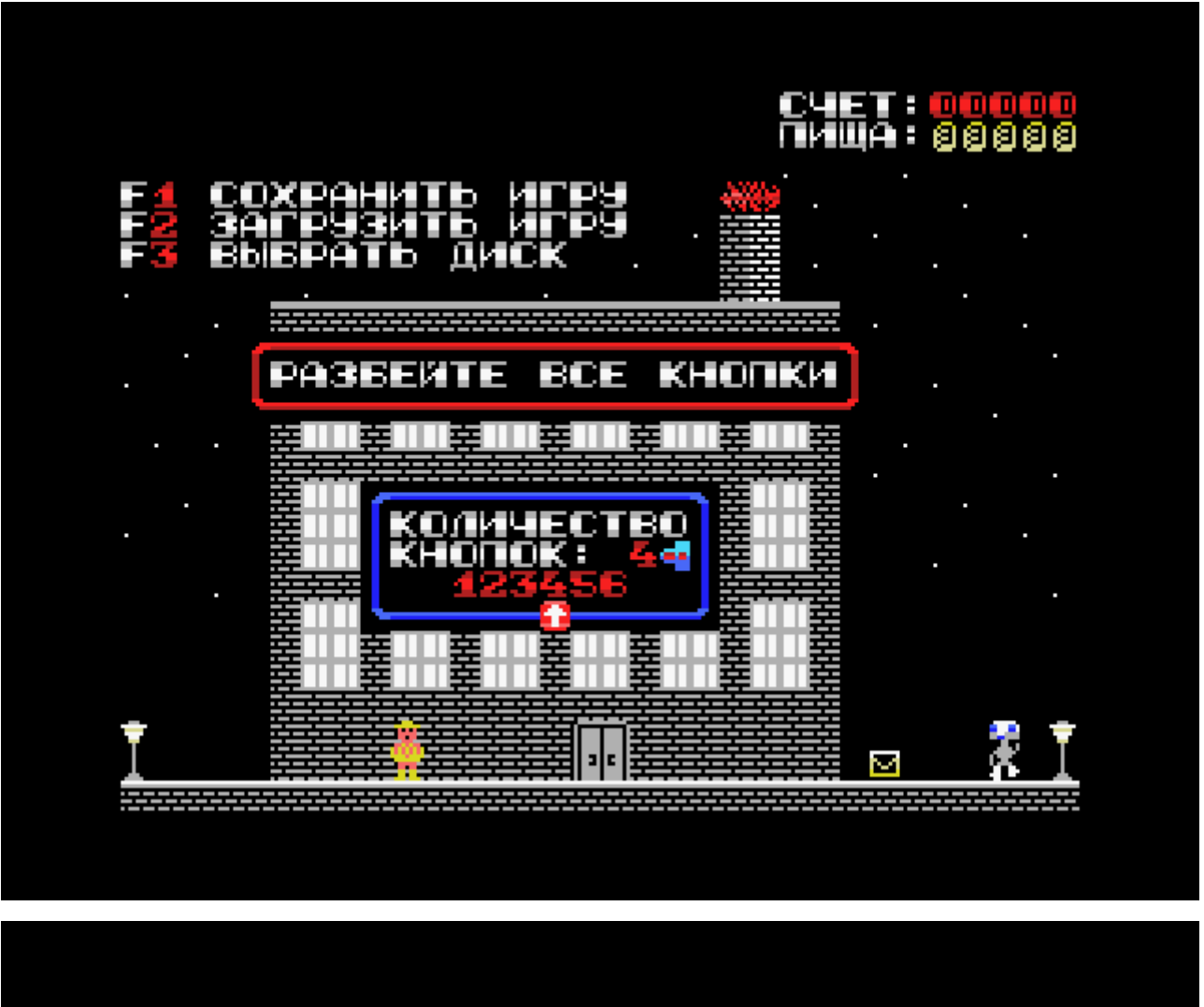

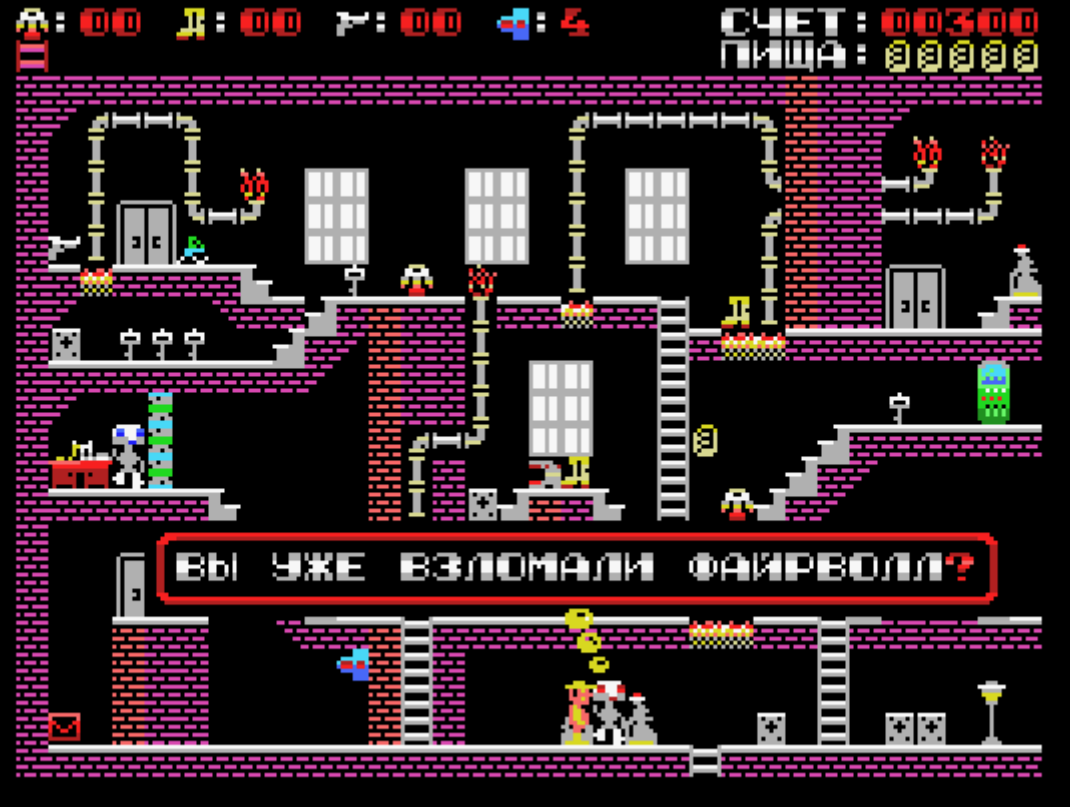

Игра в целом похожа на предыдущую, но в ней другой сюжет, другие правила, другое здание, в которое попадает Пистолетов, другая топология переходов между дверями, иная графика и атрибуты игры. Это более сложная и более интересная игра в которой Пистолетов находится уже в звании подполковника.

Задача Пистолетова — отключить сломавшегося робота–Директора, который начал разбирать своих подчинённых роботов на запчасти. Работники завода (роботы) могут давать вам полезные советы о том, как лучше это сделать (и разговаривать с вами на другие темы), а также иногда задавать разные вопросы.

Для того чтобы отключить Директора необходимо сначала взломать его файрволл, кнопки управления которым находятся в разных помещениях завода. Эти кнопки надо искать и расстреливать из пистолета. Количество кнопок, которые необходимо уничтожить выбирается играющим в самом начале игры и фактически является выбором уровня сложности игры.

В игре предусмотрены режимы сохранения состояния игры и загрузки сохранённого состояния с диска, а также выбор рабочего дисковода.

Игра претерпела очень большие изменения по сравнению с её первоначальной версией. Эти изменения коснулись и карты локаций, которая была полностью перерисована, и кода игры, который был переписан и в значительной степени написан заново.

# "Танцроид" — Руководство пользователя и особенности прохождения

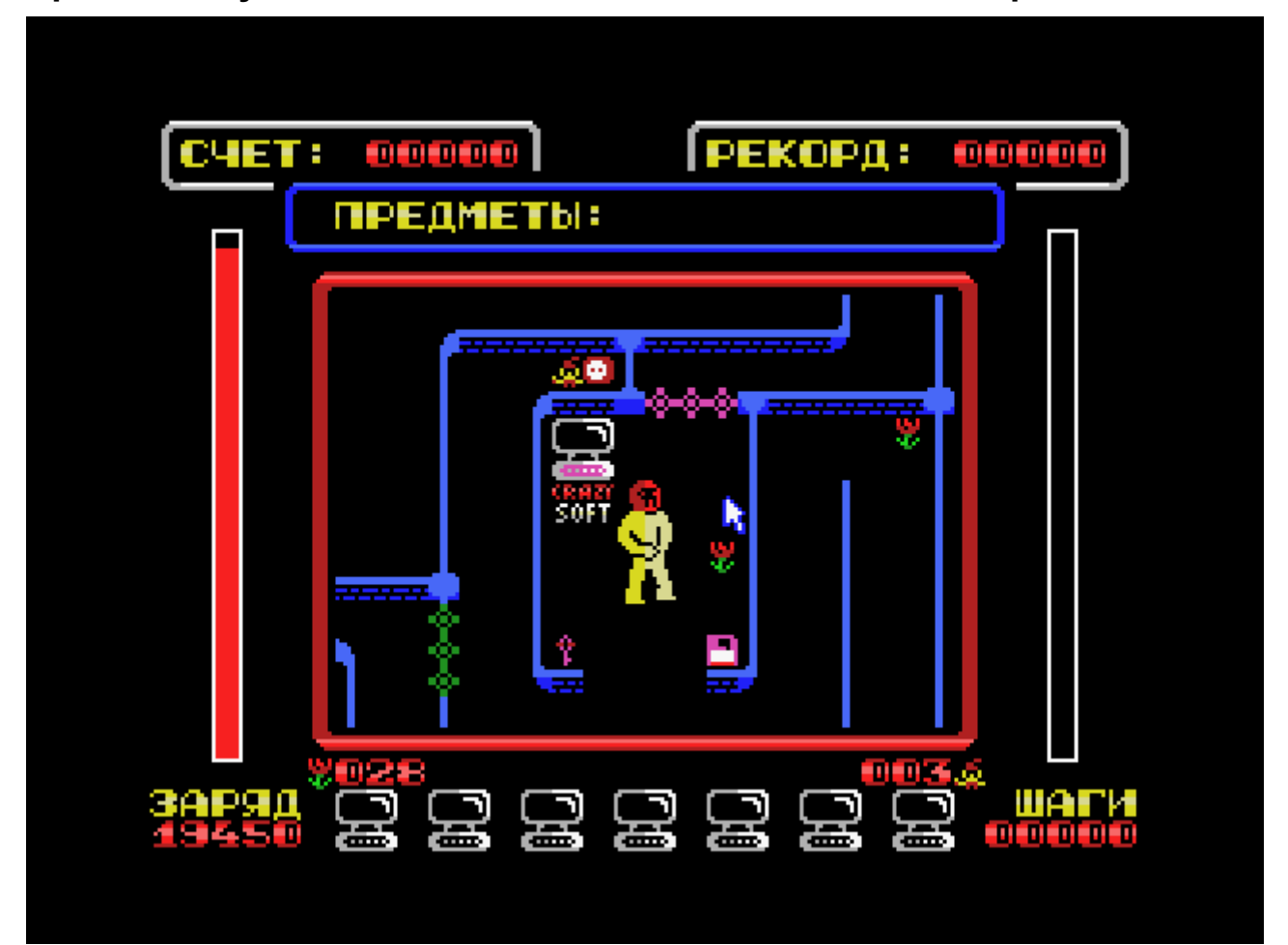

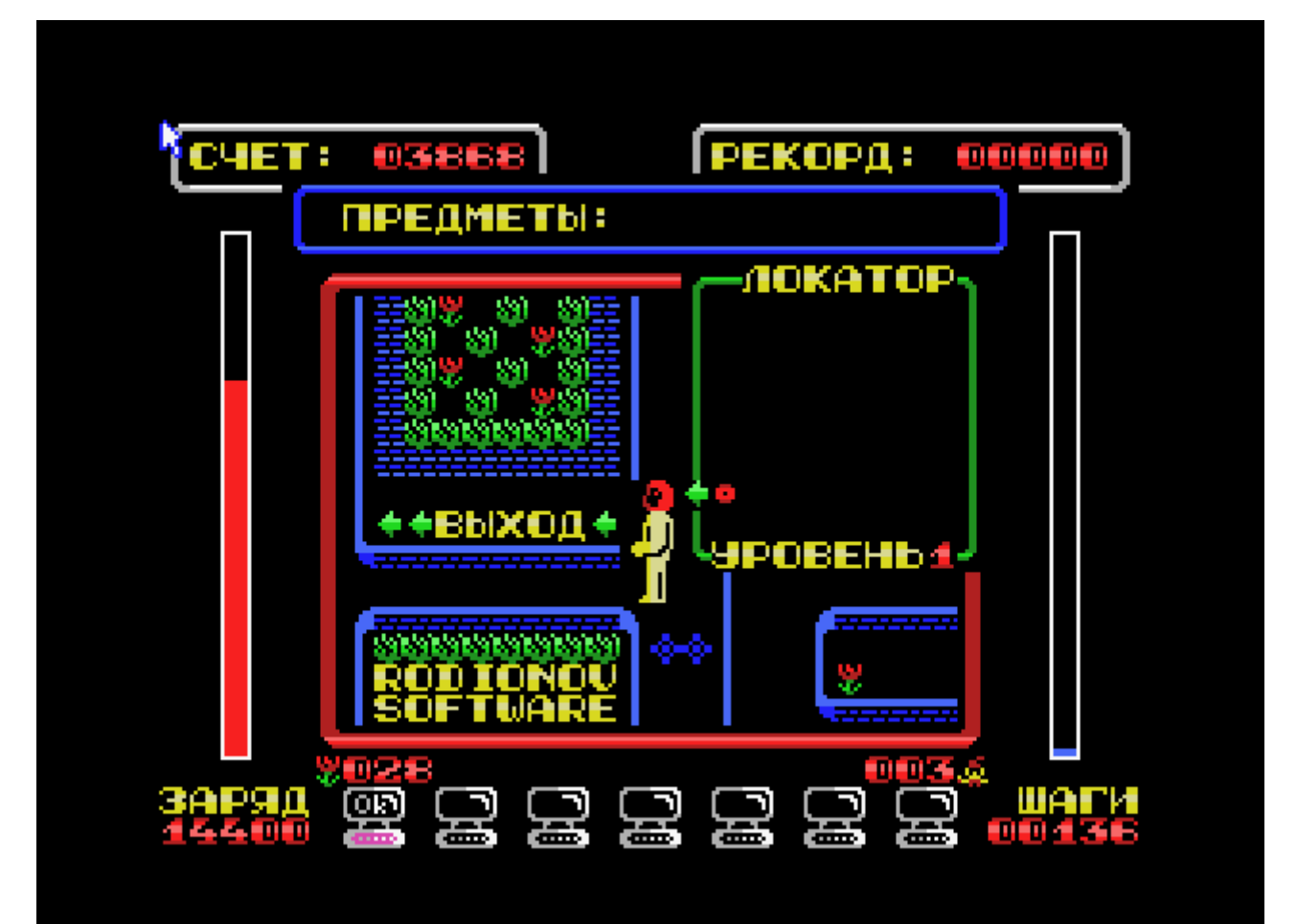

Сценарий игры на первый взгляд очень прост — надо помочь Роботу выйти из Лабиринта, включая компьютеры разноцветными ключами и вставляя дискеты того же цвета в эти компьютеры. После этого в Лабиринте открываются соответствующие этому цвету закрытые двери.

По дороге можно собирать цветы и подзаряжаться в электрических розетках, которые находятся в Лабиринте. Правда, иногда дорогу загораживают Гномы, которые мешают пройти дальше до тех пор, пока им не дадут цветок. Получив один или несколько цветов, Гном поблагодарит вас и исчезнет, освобождая дорогу, но, при этом, размножится в разных частях Лабиринта в соответствии с количеством полученных им цветов и выбранным в начале игры Уровнем Сложности. Тем самым, расселение новых Гномов по Лабиринту создаёт новые помехи на пути Робота к Выходу (местонахождение Выхода можно увидеть на Локаторе, нажав клавишу GRAPH).

Слишком интенсивное размножение Гномов в произвольных частях Лабиринта может привести к полной блокировке проходов в Лабиринте даже если в нём ещё остаются цветы.

Для того, чтобы отдавать гномам поменьше цветов, уменьшая, тем самым, степень их расселения по Лабиринту, в Лабиринте предусмотрены мусорные корзины, подходя к которым можно выбрасывать лишние цветочки — как все сразу, так и по одному, отходя от мусорной корзины после каждого выброшенного в неё цветка. Гномам тоже можно отдавать цветы не все сразу, а по одному, отходя от Гнома после каждого отданного ему цветка — в этом случае Гном не исчезнет, но и не размножится. Гном исчезнет с пути только при отданном ему последнем цветке и при условии, что Робот находится рядом с ним, чтобы Гном мог сказать Роботу "Спасибо!".

Вот и все правила этой игры. Остаётся только добавить, что если игра запущена на MSX2, то управление игрой возможно не только с клавиатуры компьютера, но и мышью. Кликом левой кнопки мыши в любое место внутри красной рамки можно указывать Роботу направление перемещения, а удерживая левую кнопку мыши нажатой вблизи красной рамки или на ней самой, заставлять Робота двигаться постоянно и без остановок в нужном направлении.

Правая кнопка мыши включает Локатор аналогично нажатию кнопки GRAPH на клавиатуре. При помощи мыши можно также выбрать Уровень Сложности в начале игры и использовать предметы, которые Робот подбирает по дороге к Выходу.

## **Бонусные программы**

Если вы дочитали до этого места и являетесь счастливым владельцем MSX2, подобно той SONY HB900, которая побывала в космосе на станции МИР, то. возможно, вы захотите использовать ваш компьютер MSX2 для подготовки к полётам. Попрактиковаться в посадке на Луну проверить ваши биоритмы и синхронизировать ваши часы чтобы не пропустить время взлёта!

Авторские программы на языке Basic MSX2 (1985–86 гг.), вызываются клавишами F1, F2 и F3:

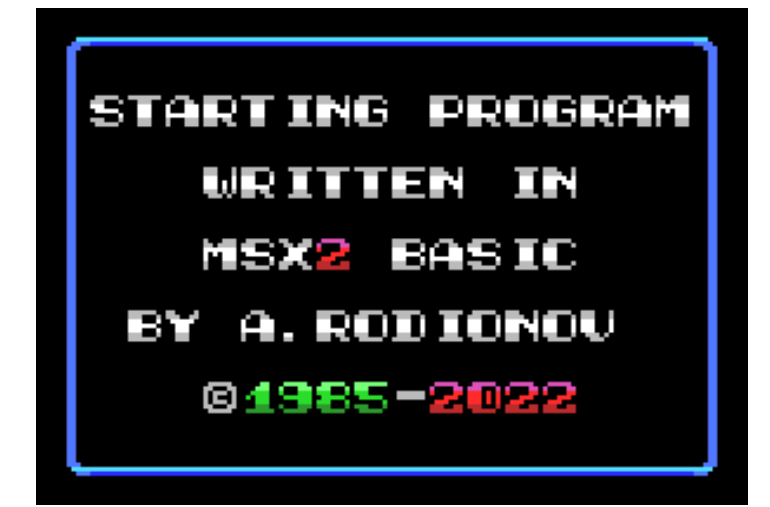

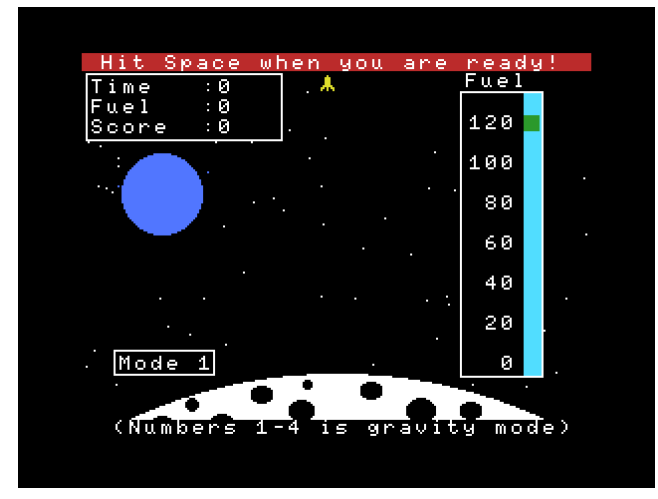

F1 — Посадка на Луну

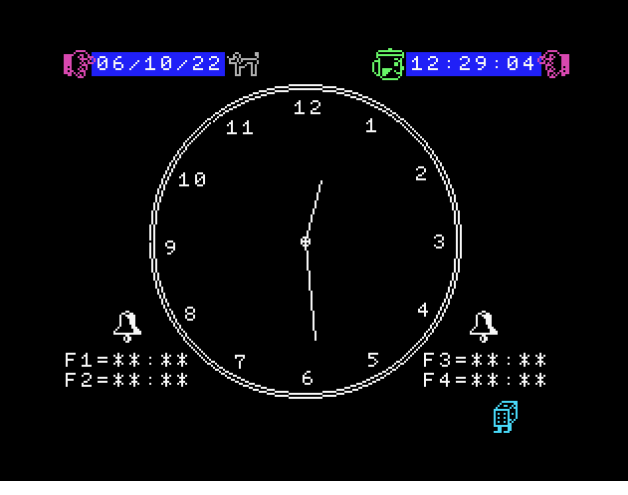

F3 — Часы–будильник

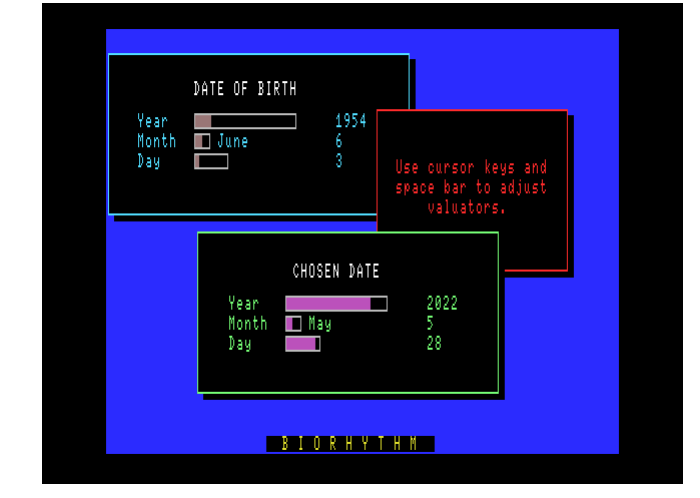

F2 — Биоритмы

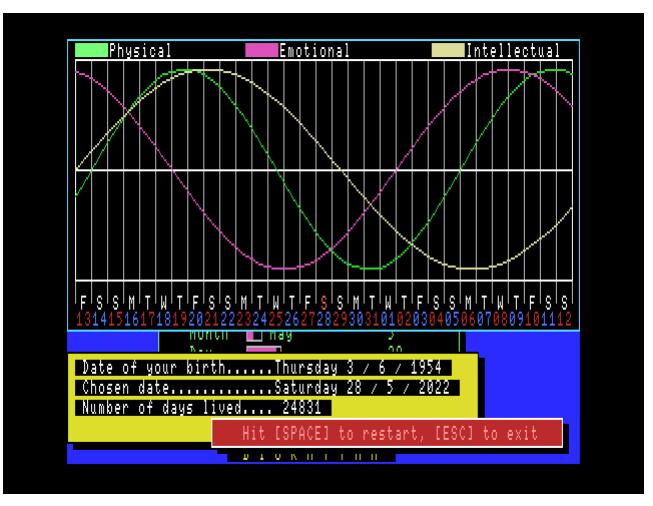

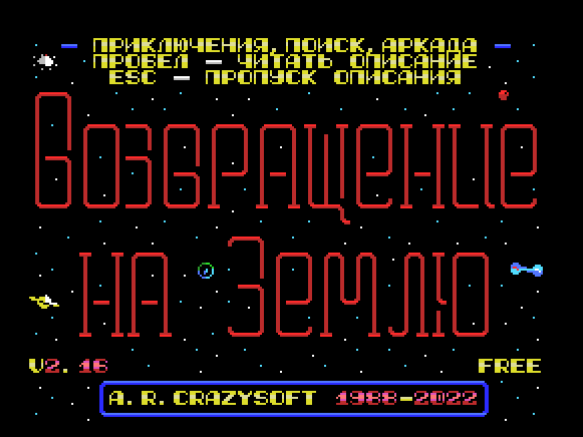

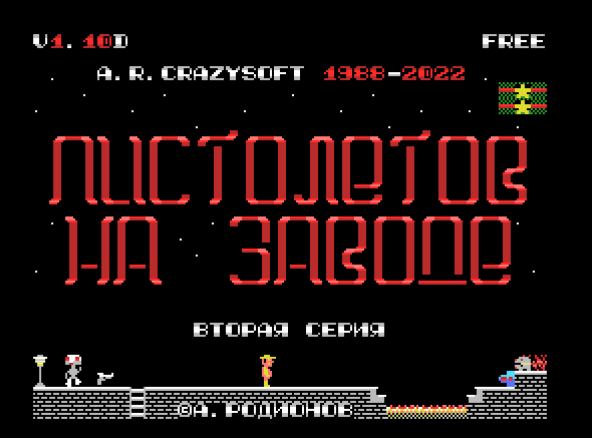

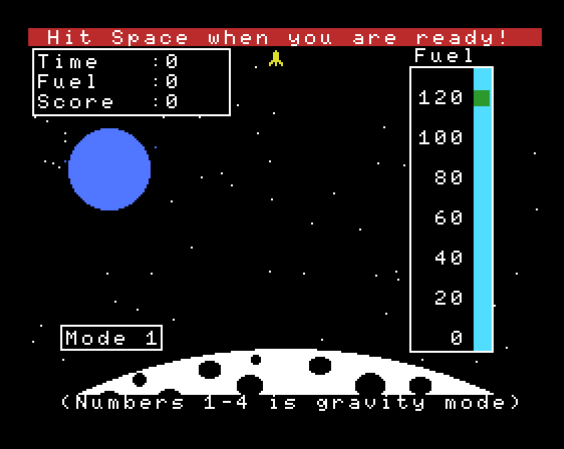

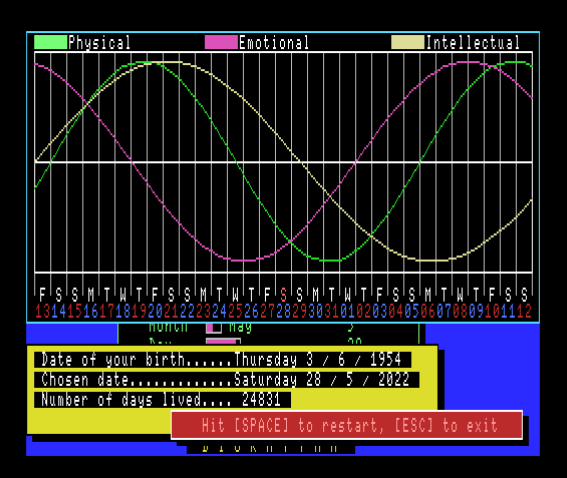

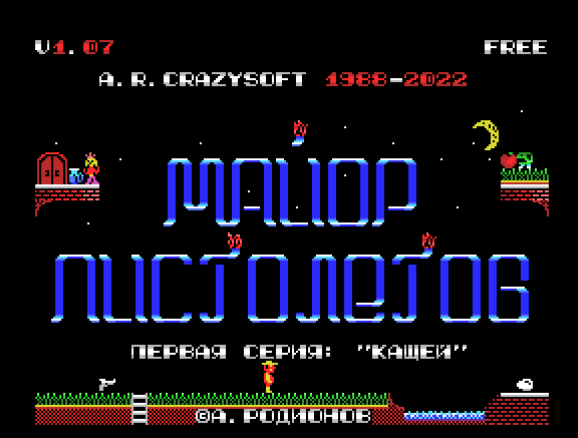

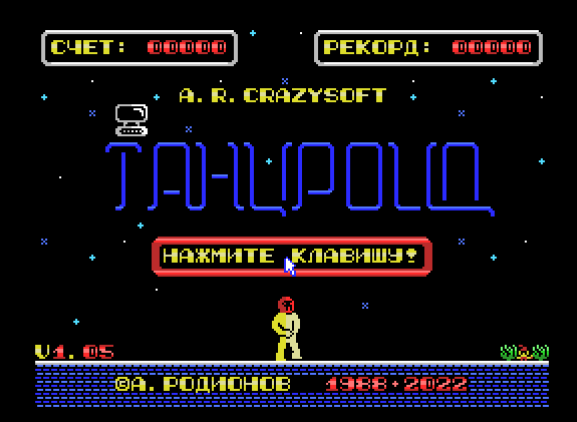

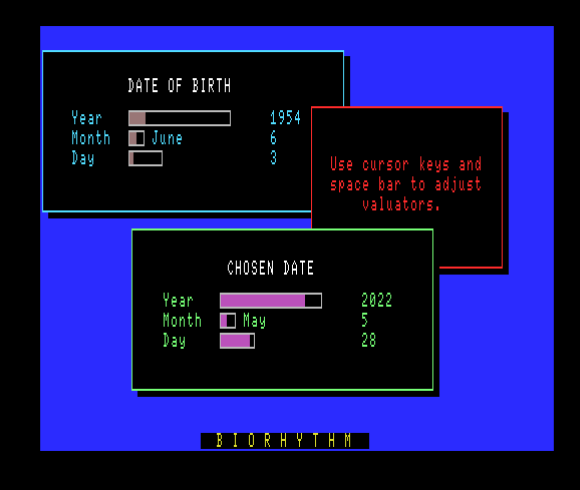

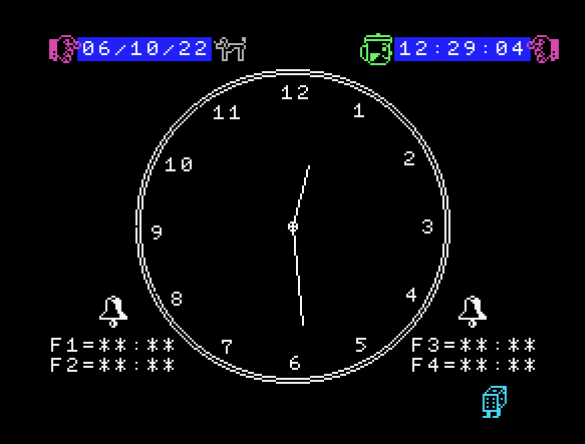